# Notice Utilisateur IBM Aspera Faspex

#### Préambule

Cette notice est à destination des clients du site Images de la culture ayant passés une commande pour la réception d'un fichier de façon dématérialisé.

IBM Aspera Faspex est un service de transfert de fichier professionnel, rapide et sécurisé.

Cette notice ne concerne que la partie technique du téléchargement des fichiers, pas la prise de commande et l'utilisation du site Images de la culture.

#### Email de notification

Lorsque votre commande est traité vous recevez un email automatique vous invitant à télécharger le(s) fichier(s) que vous avez commandé. Voici à quoi ressemble cet email :

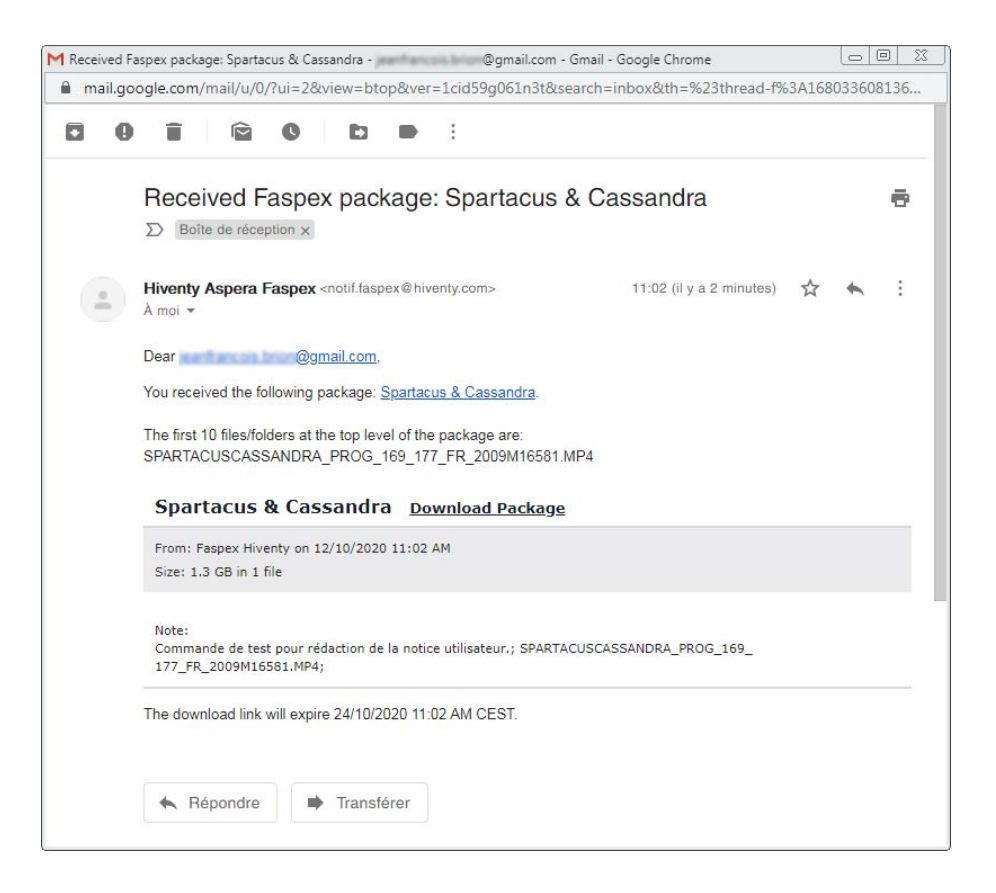

### Téléchargement des fichiers

Depuis l'email reçu cliquer sur le lien "Download Package", une nouvelle page ou un nouvel onglet s'ouvre dans votre navigateur Internet.

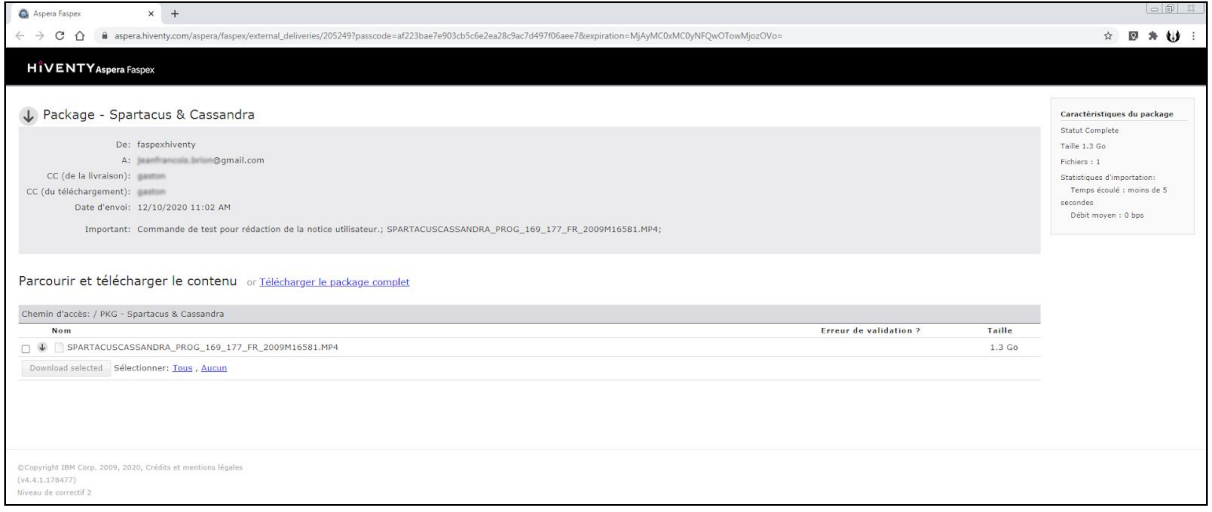

Si il s'agit de votre première utilisation d'IBM Aspera Faspex il est nécessaire d'installer le logiciel client gratuit IBM Aspera Connect en suivant les différentes étapes :

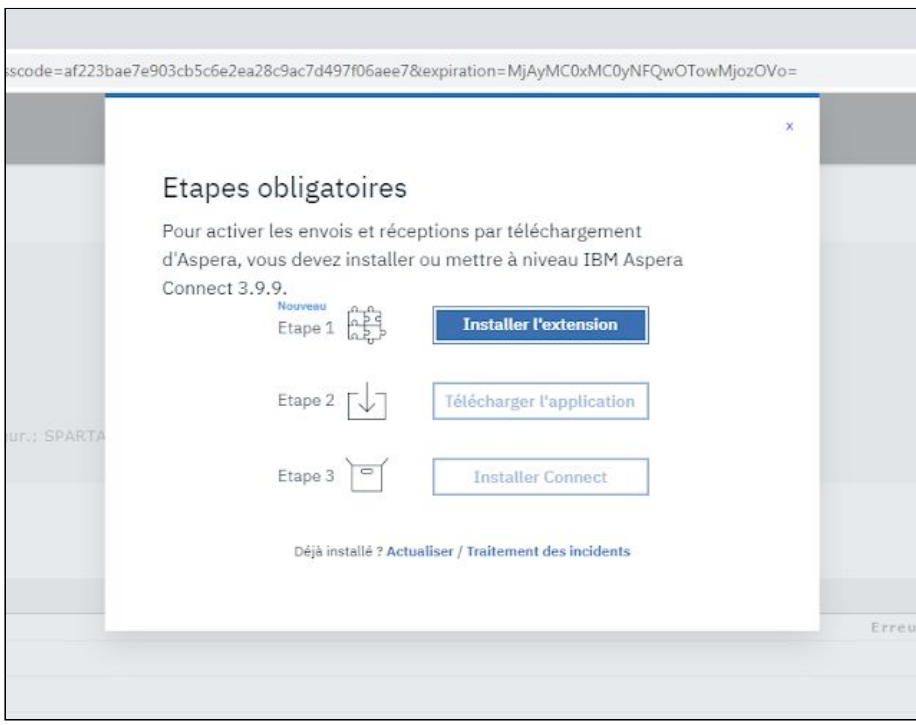

Une fois le client installé vous pouvez maintenant cliquer sur le lien "Télécharger le package complet" depuis la page Internet ouverte à partir de l'email :

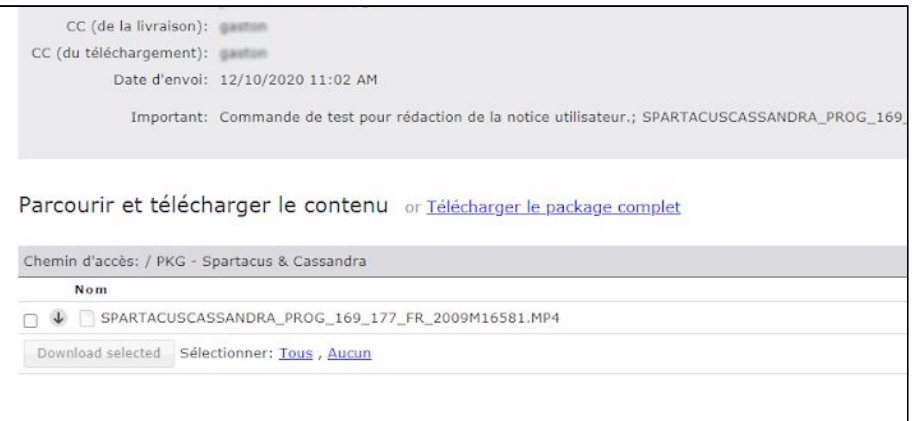

Le logiciel client IBM Aspera Connect se lance et vous demande d'autoriser la connexion au serveur aspera.hiventy.com :

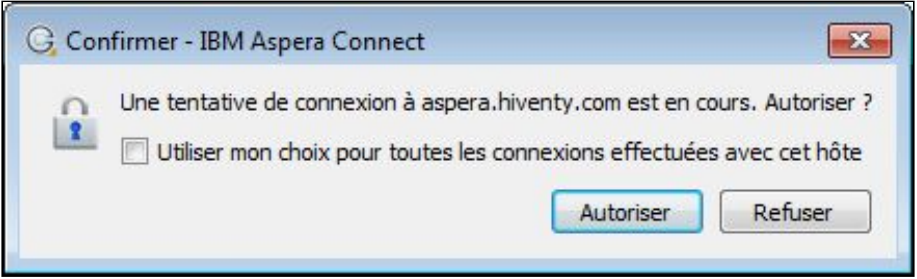

Le téléchargement se lance automatiquement dans cette fenêtre du logiciel :

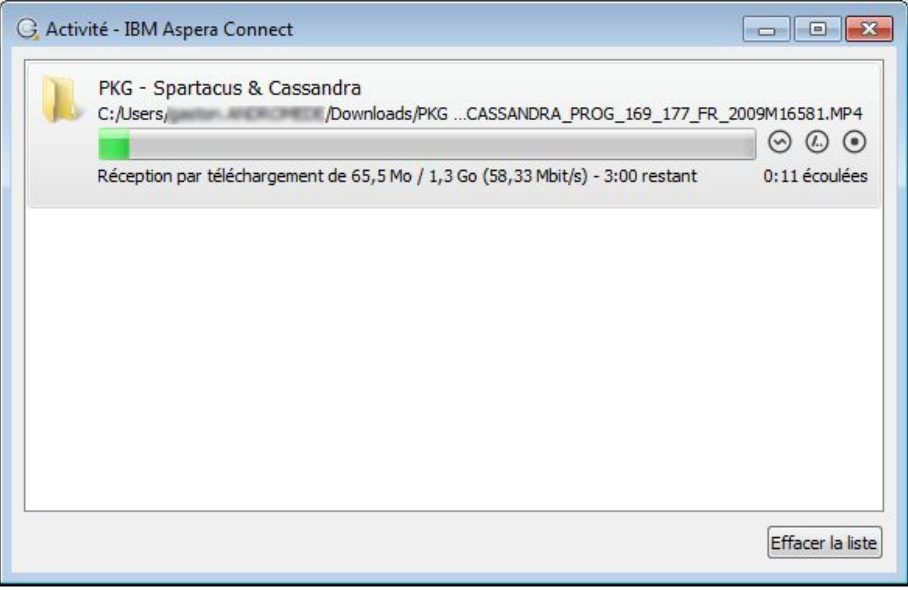

Une fois le téléchargement effectué vous pouvez double-cliquer sur la ligne pour ouvrir le dossier de téléchargement des fichiers :

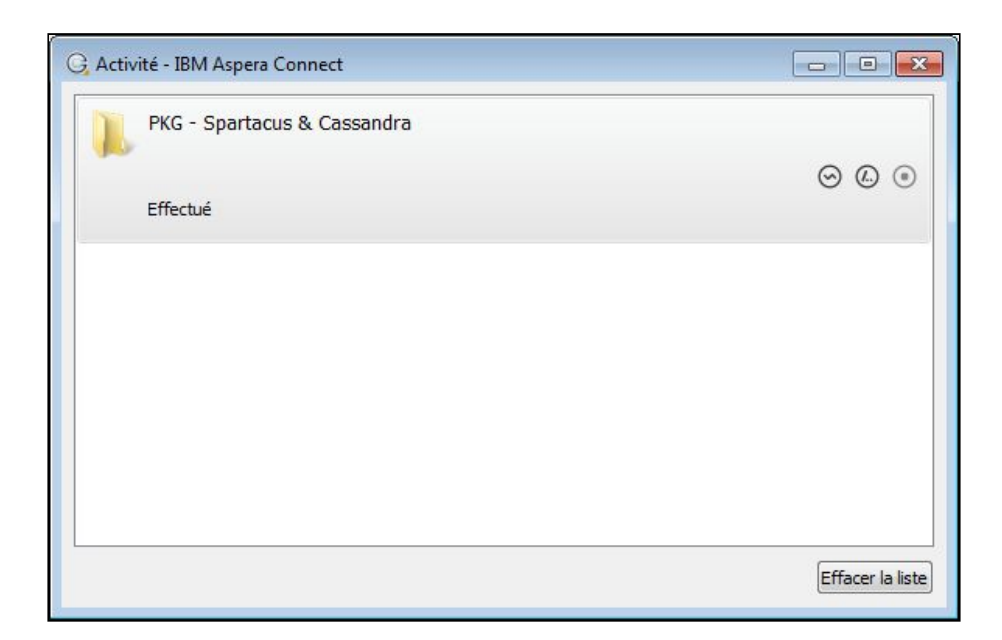

## Utilisation d'IBM Aspera Faspex et sécurité

Si vous n'avez pas la possibilité d'installer le logiciel client sur votre poste de travail pour des questions de sécurité vous devez faire appel à votre service informatique pour qu'il procède à l'installation.

Si votre organisation est soumise à des restrictions d'accès à certains sites ou services par Internet pour des questions de sécurité il sera nécessaire de faire appel à votre service informatique pour autoriser la communication avec notre serveur au niveau des règles :

Hôtes : aspera.hiventy.com IP publique : 84.14.195.238 Port TCP/UDP : 33001

## FAQ

Q : Je n'ai pas reçu l'email de notification.

> Je vérifie l'état de ma commande sur le site Images de la culture, je vérifie le contenu de mes Spams ou Courrier indésirables.

Q : Je ne peux pas installer le logiciel IBM Aspera Connect sur mon poste de travail. > Je me rapproche de mon service informatique avec la présente notice.

#### Liens

Téléchargement du logiciel client IBM Aspera Connect : <https://www.ibm.com/aspera/connect/>